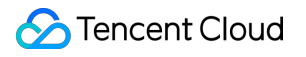

# **Flow Logs Operation Guide Product Documentation**

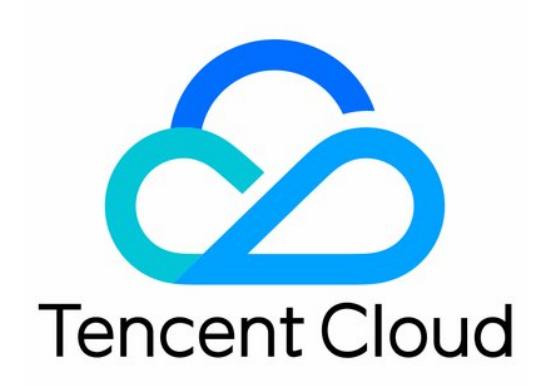

#### Copyright Notice

©2013-2019 Tencent Cloud. All rights reserved.

Copyright in this document is exclusively owned by Tencent Cloud. You must not reproduce, modify, copy or distribute in any way, in whole or in part, the contents of this document without Tencent Cloud's the prior written consent.

Trademark Notice

#### **C** Tencent Cloud

All trademarks associated with Tencent Cloud and its services are owned by Tencent Cloud Computing (Beijing) Company Limited and its affiliated companies. Trademarks of third parties referred to in this document are owned by their respective proprietors.

#### Service Statement

This document is intended to provide users with general information about Tencent Cloud's products and services only and does not form part of Tencent Cloud's terms and conditions. Tencent Cloud's products or services are subject to change. Specific products and services and the standards applicable to them are exclusively provided for in Tencent Cloud's applicable terms and conditions.

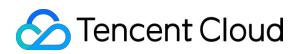

### **Contents**

[Operation Guide](#page-3-0)

[Operation Overview](#page-3-1)

[Create flow logs](#page-4-0)

[Create Log Sets and Log Topics](#page-6-0)

[Delete Flow Logs](#page-8-0)

[Viewing Flow Log Records](#page-9-0)

## <span id="page-3-1"></span><span id="page-3-0"></span>Operation Guide Operation Overview

Last updated:2019-09-26 19:15:57

You may need to create or delete a flow log, create a logset and log topic, or view flow log records when using Flow Logs service. This document describes how to work with Flow Logs and relevant products.

#### **Common operations**

- [Create a flow log](http://intl.cloud.tencent.com/document/product/682/18966)
- [Create a logset and a log topic](http://intl.cloud.tencent.com/document/product/682/18967)
- [Delete a flow log](http://intl.cloud.tencent.com/document/product/682/18968)
- [View flow log records](http://intl.cloud.tencent.com/document/product/682/18970)

### <span id="page-4-0"></span>Create flow logs

Last updated:2020-07-23 15:21:26

The FL service is currently in beta test. If you want to try it out, please [submit an application](https://console.cloud.tencent.com/workorder/category) for beta eligibility.

- 1. Log in to the [VPC Console](https://console.cloud.tencent.com/vpc/vpc?rid=1) and click **Diagnostic Tools** > **Flow Logs** on the left sidebar.
- 2. Click **+ New** and the window "Create Flow Log Rule" will pop up.

[For more information on how to create logsets and log topics, please see Creating Logsets](https://cloud.tencent.com/document/product/682/18967) and Log Topics.

- 3. Enter the parameters below and click **OK** to complete the creation.
	- **Collection Type** specifies the type of traffic to be collected by flow logs: all traffic, the traffic rejected or accepted by security groups or ACL.
	- **Logset** specifies the storage location in CLS for flow logs.
	- **Log Topic** specifies the minimum dimension of log storage, which is used to distinguish different types of logs, such as Accept log.

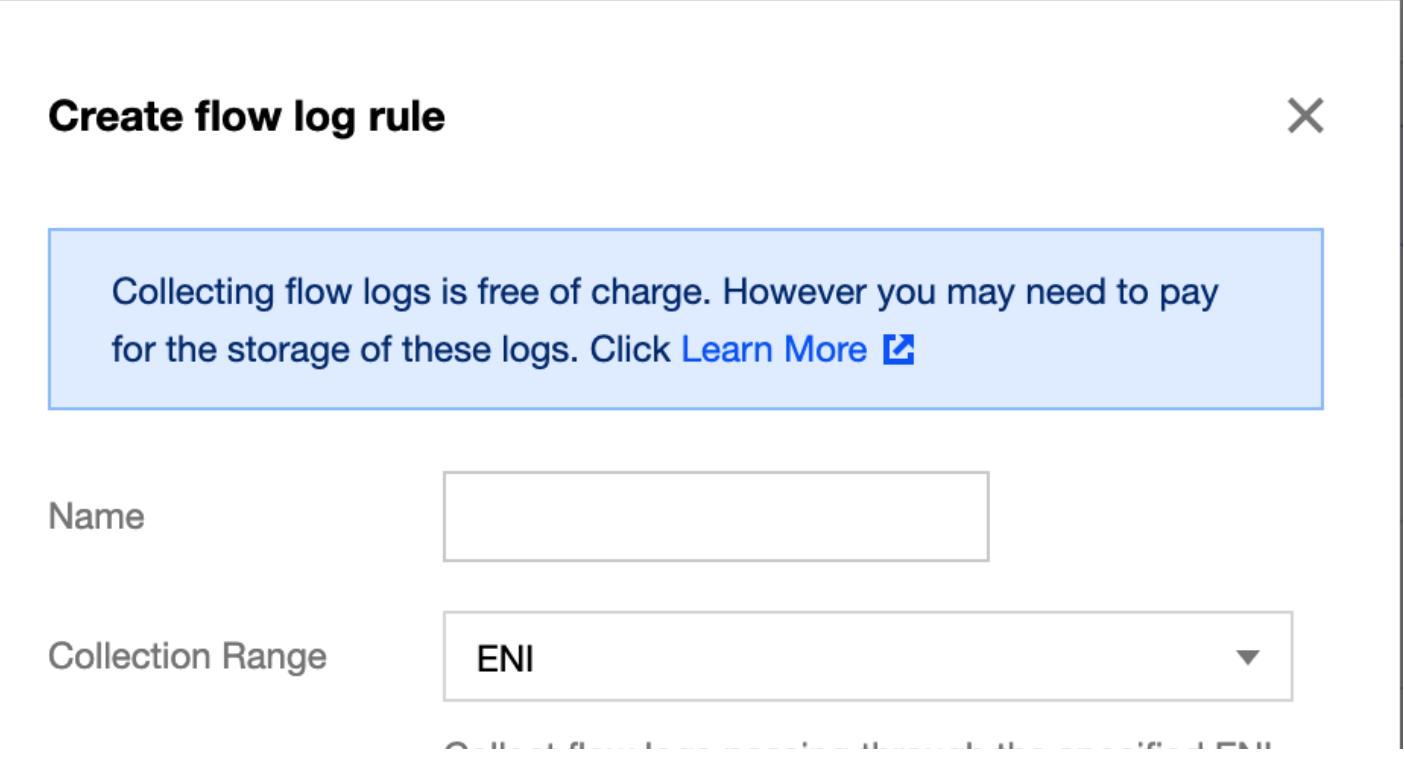

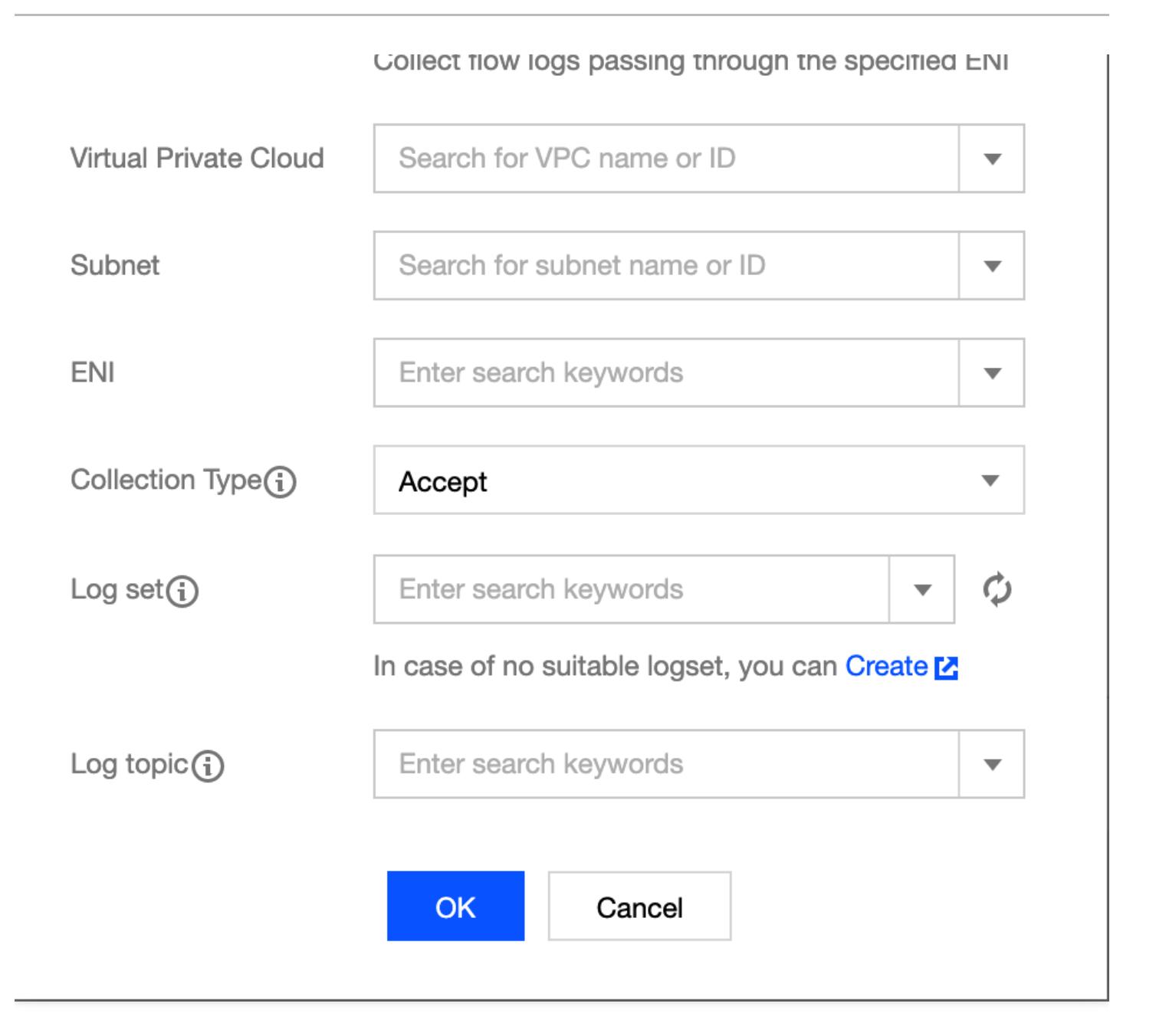

#### **Note**:

- You can view the record of a newly created flow log in CLS after 15 minutes upon the creation (10 minutes for the capture window and 5 minutes for data publishing).
- Flow Logs service is free of charge, but the data are stored in CLS and charged by CLS.

### <span id="page-6-0"></span>Create Log Sets and Log Topics

Last updated:2020-04-27 20:13:03

You need to create logsets and log topics to store and view the flow logs.

- 1. Log in to the [CLS Console](https://console.cloud.tencent.com/cls) and click **Logset** on the left sidebar to enter the "Logset Management" page.
- 2. Select a desired region on the top bar and click **Create Logset**.

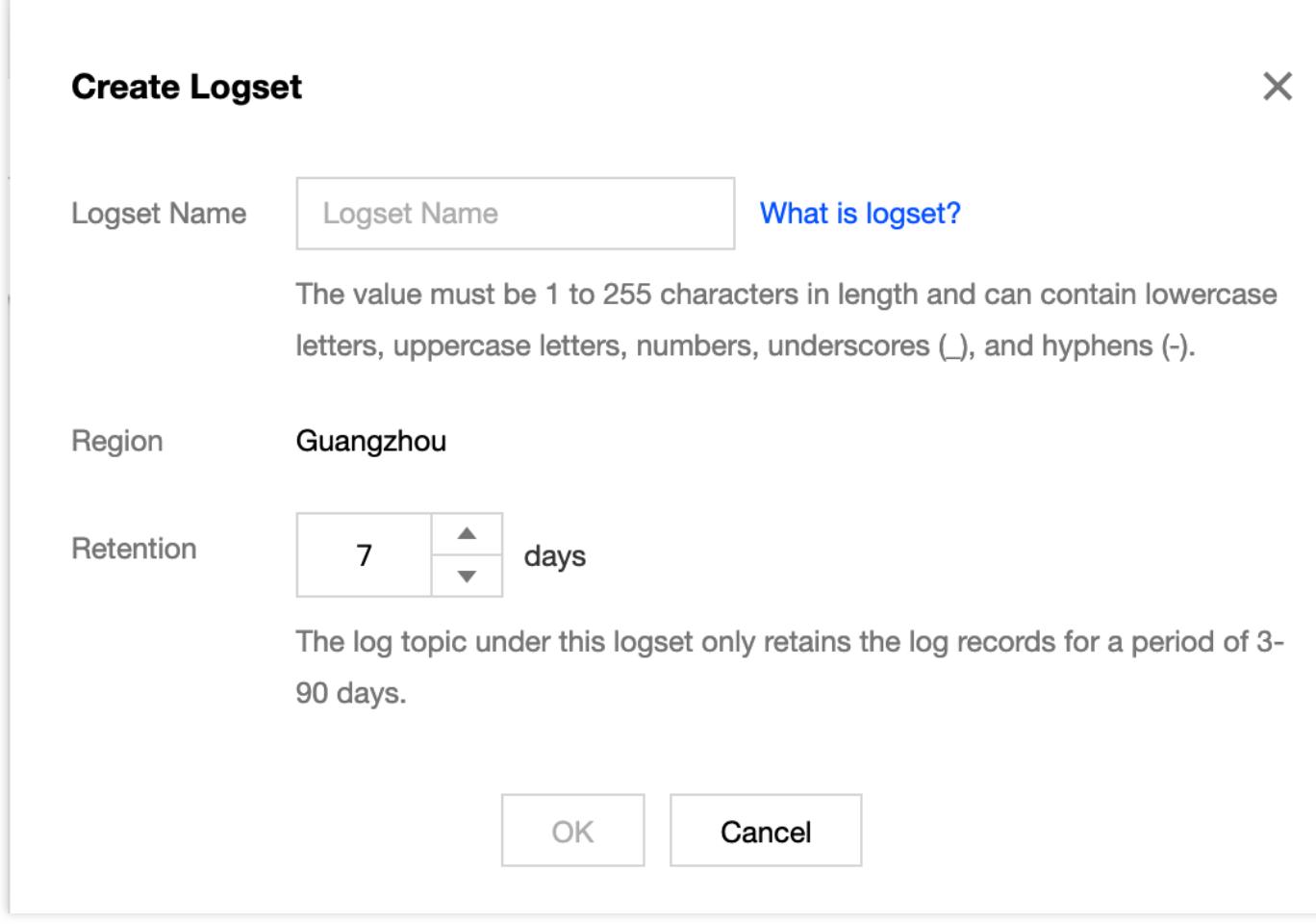

- 3. After creating a logset, click the logset ID to enter its details page. Now you can click **Add Log Topic** to create a log topic, and then click the log topic ID to enter its details page.
- 4. Select the **Index Configuration** tab and click **Edit** in the top-right corner.

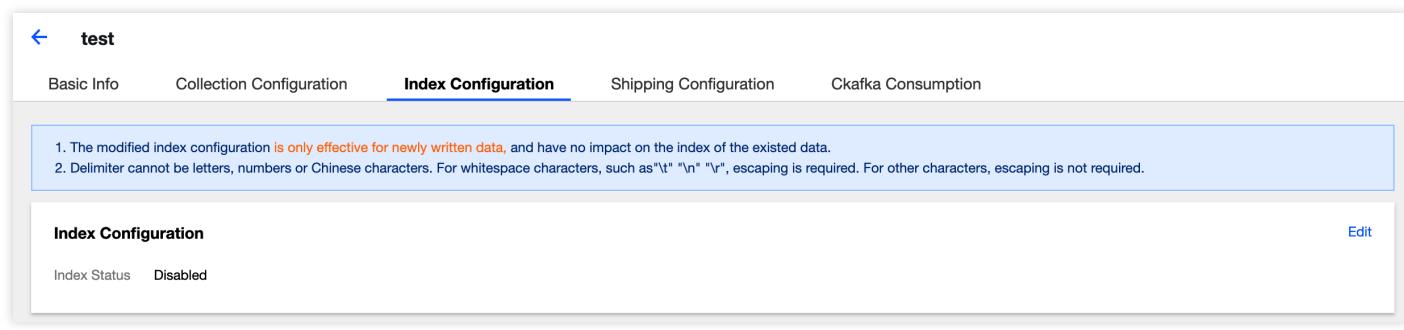

5. Enable the index and click **Save**. Now you can view and search for flow logs.

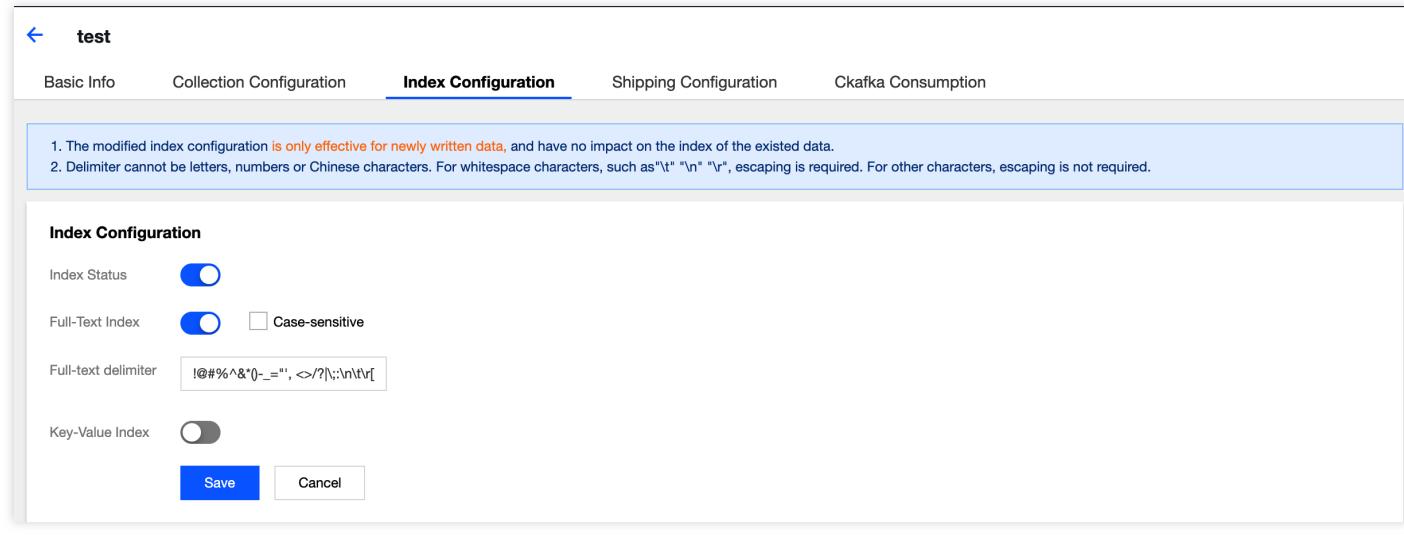

- You do not need to install agents or be concerned about the server group status.
- If you do not need to publish flow logs to services such as [COS,](https://intl.cloud.tencent.com/document/product/436/6222) you do not need to be concerned about log publishing tasks.

### <span id="page-8-0"></span>Delete Flow Logs

Last updated:2020-04-27 20:13:03

Tencent Cloud Flow Logs (FL) provides you with a full-time, full-flow, and non-intrusive ENI traffic collection service, enabling you to store and analyze network traffic in real time for assistance with troubleshooting, compliance auditing, architecture optimization, and security detection. With FL, your cloud networks will become more stable, secure, and intelligent. The service will be unavailable if you delete flow logs.

You can delete flow logs by the following steps:

- 1. Log in to the [VPC Console](https://console.cloud.tencent.com/vpc/vpc?rid=1) and click **Diagnostic Tools** > **Flow Logs** on the left sidebar.
- 2. Select flow logs and click **Delete**.

When a flow log is deleted, its logset and log topic are not deleted synchronously.

### <span id="page-9-0"></span>Viewing Flow Log Records

Last updated:2020-05-14 16:09:58

You can view flow logs in CLS to quickly locate issues. You can select multiple topics in the same logset to perform cross-topic query. For detailed directions, please see [Log Search.](https://intl.cloud.tencent.com/document/product/614/16981)

For flow log field descriptions, please see [Flow Log Record.](https://intl.cloud.tencent.com/document/product/682/18933)